#### **Phonenumber**

 The intern phone number that you received can be accessed from the outside. For example: the number for the Servicedesk 2233 can be reached through 076 533- 2233

#### **How to log in**

- 1. Press on "HotDesk" (display)
- 2. Press on "Login"
- 3. Enter your phonenumber
- 4. Press on "Ok"
- 5. Enter your pincode
- 6. Press on "Ok"
- 7. You're now logged in
- 8. Don't forget to log out when you're about to leave!

#### **Changing your pincode**

- 1. Press on the "Superkey"
- 2. Press on "No" till you see "Set hotdesk PIN"
- 3. Press on "Yes"
- 4. Enter your old PIN code
- 5. Press on "Enter"
- 6. Enter your new PIN code
- 7. Press on "Enter"
- 8. Verify your new PIN code
- 9. Press on "Enter"

# **How to log off**

- 1. Press on "Logout"
- 2. Press again on "Logout"
- 3. You're now logged off

# **How to change the language**

- 1. Press on the "Superkey"
- 2. Press on "No" till you see "Language"
- 3. Press on "Yes"
- 4. Press on "Change"
- 5. Press on "No" till you see the language you want
- 6. Confirm by pressing " Yes"

# **Making calls**

- 1. Internal calls: Enter the four digits of the phone number(Call signal: single note)
- 2. External calls: Press the "0" and enter the phone number(Call signal: double note) **Putting on hold**
	- 1. Press the red button on the phone
	- 2. Flashing light on the button or pressing the red button again

# **Call Fowarding**

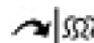

- 1. Press on the Forwarding/Conference button
- 2. Enter the internal number or press a pre-programmed button
- 3. Put down the hook or press the button "Release"
- 4. To get the call back, press the button cancel  $\otimes$

# **Conference call**

- 1. Press on the Forwarding/Conference button
- 2. Enter the internal number
- 3. The second caller takes the call
- 4. Press again on the Forwarding/Conference button(for a maximal number of five persons)

# **Calling back when the number is not in use**

- 1. Enter the phone number
- 2. Press the button "Call Back"
- 3. Put the hook on the phone
- 4. The phone will ring when de phone number you entered gets in use
- 5. Take the hook from the phone and the phone will call the number

# **Group call pick up**

- 1. Take the horn of the hook and press the button "Pickup"
- 2. This is programmed by room or department

# **Call pick up**

- 1. Press the buttons "\*3"
- 2. Enter the phone number which is ringing to take on the call

# **Set up forwarding**

- 1. Press on the "Superkey"
- ⋭
- 2. Press on " No" till you see "Call forward always" and then press "Yes"
- 3. Choose "Always" "Review"
- 4. Press on "Program"
- 5. Enter your desired phone number
- 6. Press on "Save"

# **Forwarding activating/deactivating**

- 1. Press on the "Superkey"
- 2. Press on "No" till you see "Call forward always" and then press "Yes"
- 3. Choose "Always" "Review"
- 4. Press "Turn on" for activating forwarding
- 5. Press "Turn off" for deactivating forwarding

# 6. You can also activate through  $*21 +$  the desired phone number and deactivate with  $#21$

# **Changing volume and the brightness(arrow buttons)**

- During conversation: setting the volume of the speaker
- When the phone rings: setting the volume of the ring tone
- When the phone is at ease: setting the brightness
- 
- 

# **Mute or microphone on/off**

During conversation switch off the microphone.

You can hear the caller but the caller can't hear you.

# **'Do not disturb' (DND)**

- Press programmed 'DO NOT DISTURB' button.
- You can see the light and the icon on the phone.
- Reception can now see that you are present but are temporarily unavailable. If someone is trying to call you they will hear a busy tone; when you have set call forwarding, then your calls to that number forwarded or to your colleague's.
- Remember to turn off the option if you are reachable again. Press the button on the phone, the indicator light goes out and you are reachable again.

# **Changing voicemail message**

- Pick up the hook
- Press the button "Message" (or call 2222)
- Automatically the phone calls the voice mail number
- Follow the instructions, you will also be asked to change the PIN code.

#### **Listen to the voicemail**

- $\bullet$  Pick up the hook
- Press the button "Message" (this button will flashes when you receive a message)
- Automatically the phone calls the voice mail number
- Follow the instructions
- Voicemail can also enter through the PC as an audio file, you will receive an email. The message will not be available on the phone anymore.
- Voicemail through e-mail can be requested at ICT.

#### **Listen to the voicemail from outside:**

- Call the phone number: 076-533 2222
- Press "\*" button once you're connected
- Enter your internal phone number
- Enter your personal code
- Follow the instructions